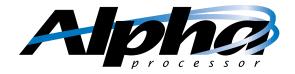

## **UP2000**

# **Quick Start Installation Guide**

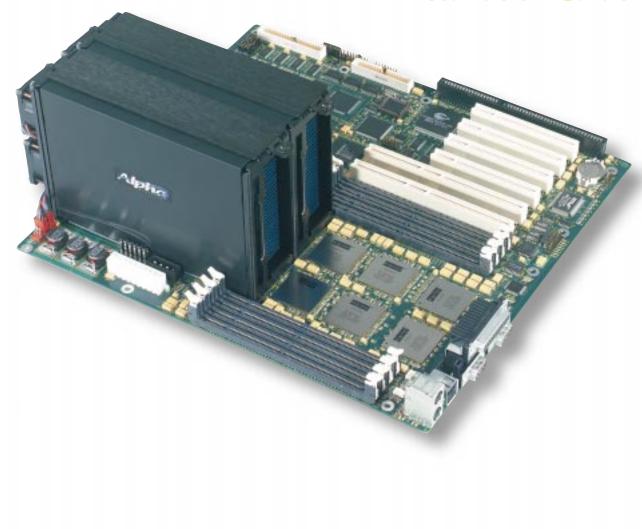

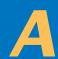

## Tour of UP200

#### **Bus Connectors**

(Section G)

PCI 64 Bits (2 Slots)

PCI 32 Bits (4 Slots)

ISA (1 Slot-Shared)

#### **SCSI Connectors**

(Section G)

Ultra2 LVD

Ultra Wide Single Ended

#### Disk Ports

(Section G)

Floppy Diskette Drive

**EIDE** 

#### **Configuration Jumper Blocks**

(Section I)

System

System Speed

**CPU** Speed

L2 Cache Size

#### I/O Connectors

(Section F)

**Indicators & Buttons** 

Power Indicator LED

Speaker

Slot B Secondary SROM LED

Slot B Primary SROM LED

**Power Button** 

Halt Button

SCSI Indicator LED

Reset Button

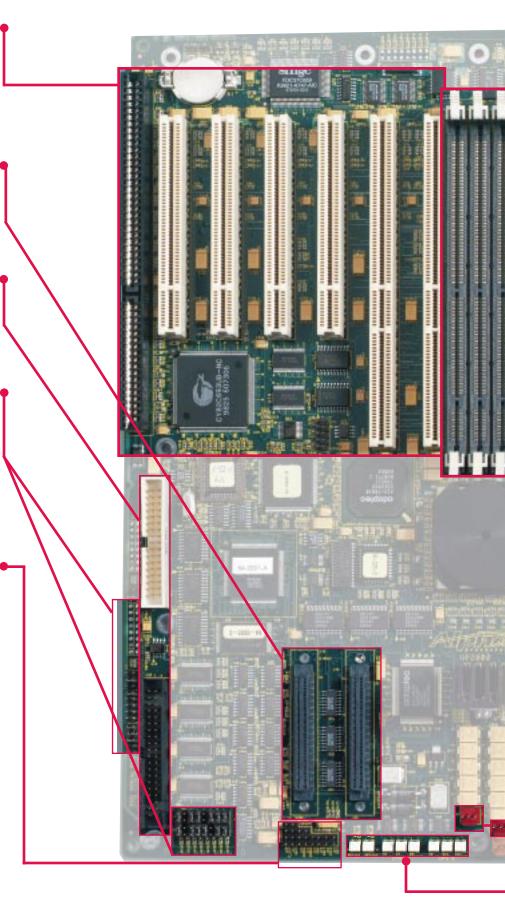

## Motherboard

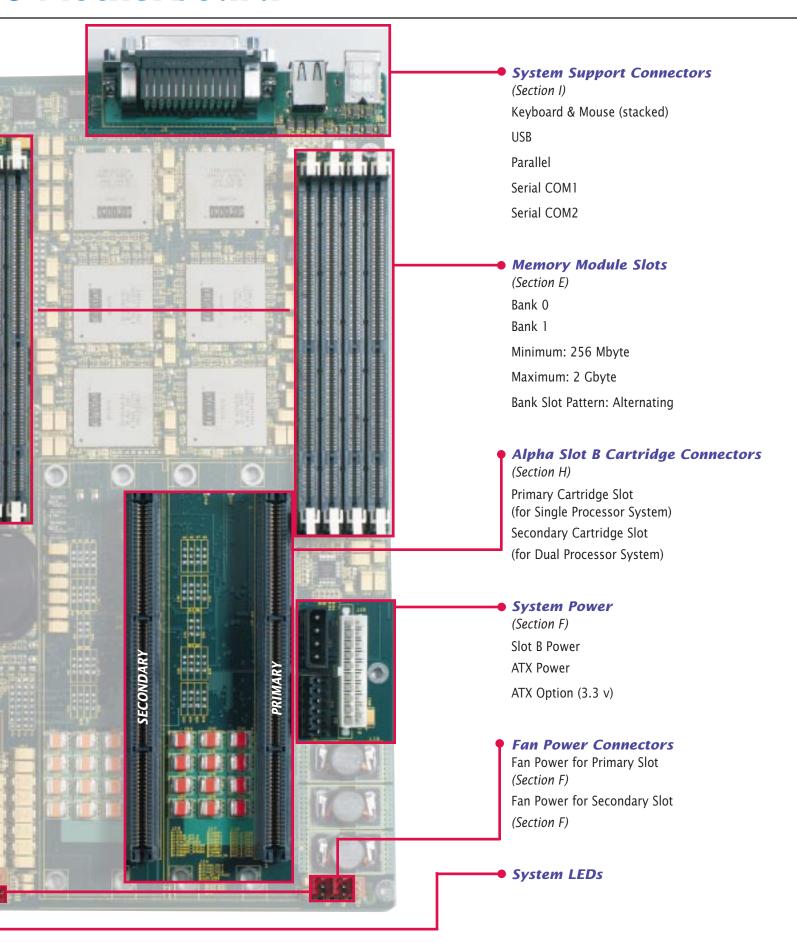

## **Unpack & Set Up**

The UP2000 Kit from Alpha Processor, Inc. is configured as a single or dual processor system. A single motherboard supports one or two Alpha Slot B Processor Cartridges.

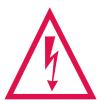

Remove the components carefully from their cartons and anti-static packaging bags.

Always take appropriate electrostatic discharge safety measures when handling boards or cartridges.

Contents of the UP2000 Kit are:

#### Carton 1

#### **Hardware**

- UP2000 Extended ATX Motherboard
- Alpha Slot B Cartridge Support Fixture (Goalposts) (2)
- Goalpost Covers (2) w/captive screw
- Installation Guide
- Product Warranty Card
- Read Me First sheet
- Documentation Floppy

#### **Software**

- NT HAL
- Linux boot and configuration software
- ATAPI driver
- Adaptec Onboard SCSI Driver
- Licensing Agreement

#### Carton 2 - for single processor systems

#### Hardware

- Alpha Slot B Cartridge
- Installation Guide
- Product Warranty Card

#### Carton 3 - for dual processor systems only

#### Hardware

- Alpha Slot B Cartridge
- Installation Guide
- Product Warranty Card

### **Components**

Prepare for the UP2000 installation with the following components:

| Level 1 - Required to Test Motherboard with Slot B Cartridge |                     |                            |  |  |
|--------------------------------------------------------------|---------------------|----------------------------|--|--|
| ☐ Power Supply(s)                                            | ☐ Memory Modules    | ☐ Hard Disk                |  |  |
| ☐ Video Card                                                 | ☐ Monitor           | ☐ Speaker                  |  |  |
| ☐ Keyboard                                                   | ☐ Mouse             |                            |  |  |
| Assorted Peripheral Cables                                   | ☐ Floppy Disk Drive |                            |  |  |
| + Level 2 - Required to Load Operating System                |                     |                            |  |  |
| ☐ CD Drive                                                   | ☐ Setup Diskette    | $\Box$ Operating System CD |  |  |

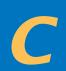

## **Mounting Requirements**

### **Chassis Mounting Holes**

Identify the **ten** standard Extended ATX mounting holes.

Check for the **eight** Slot B goalpost mounting holes.

For chassis or enclosures without this mounting hole pattern, obtain a drill template or chassis mounting tips from our website.

and other UP2000 mounting information.

Slot B goalposts must be securely fastened to chassis backplate.

http://www.alpha-processor.com

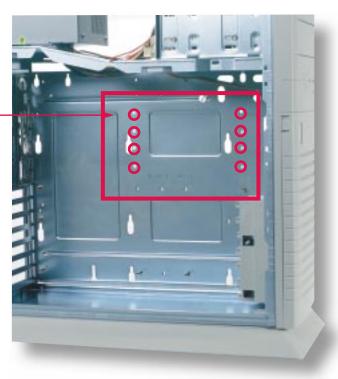

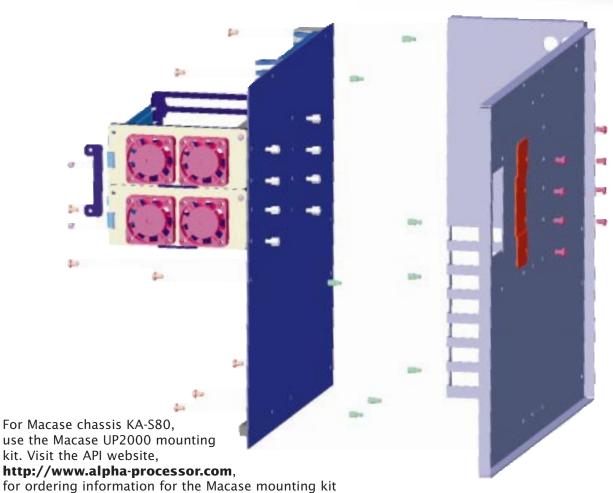

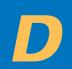

## **Attach to Chassis**

### **Motherboard & Goalposts to Chassis Assembly**

The goalposts hold Alpha Slot B cartridges securely in place on the UP2000 motherboard.

#### Requirements for attaching motherboard and goalposts fixture to the chassis are:

- Fastening Hardware Eight Slot B captive nut shoulder screw and washers.
  - Eight M4x6mm long Phillips pan head screws.
  - Assorted standoffs, screws, and miscellaneous hardware supplied by chassis vendor.
- Tools Phillips head screwdriver, Flat head screwdriver, torque wrench, nut driver (1/4").
- Proper chassis mounting holes drilled for goalpost captive nuts.

#### Use this mounting technique:

- 1. Align the goalposts fixture holes with the corresponding motherboard clearance holes.
- 2. Affix goalposts to motherboard from the backside using captive nuts and torque to 8 inch/lbs.
- 3. Affix goalpost brace to goalpost assembly. Torque to 4 inch/lbs. (As shown in Section C Mounting Requirements.)
- 4. Secure this assembly to the chassis with the standoffs and screws supplied by the chassis vendor.
- 5. Secure M4x6mm screws through chassis to goalpost captive nuts.

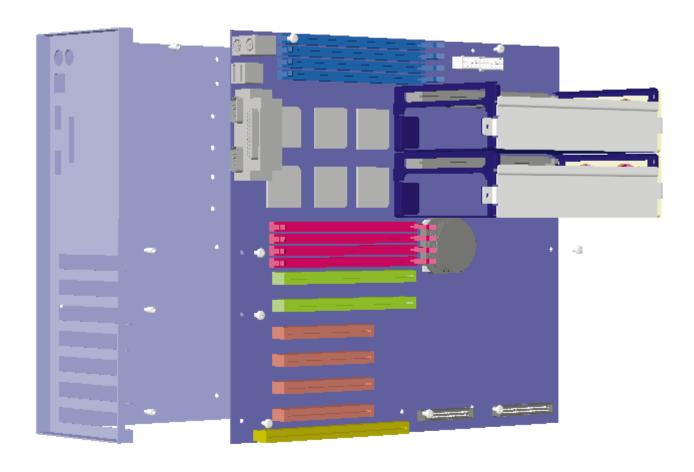

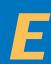

## **Install Memory DIMMs**

## **Memory Configuration**

The memory subsystem is comprised of:

- Two DIMM banks, designated Bank 0 and Bank 1.
- Each bank has four slots (sockets) that accept 168 pin PC100 SDRAM PLL Register based SPD DIMMs.
- Slots are configured in an alternating pattern.

Before installing DIMMs, carefully review the picture and guidelines shown below.

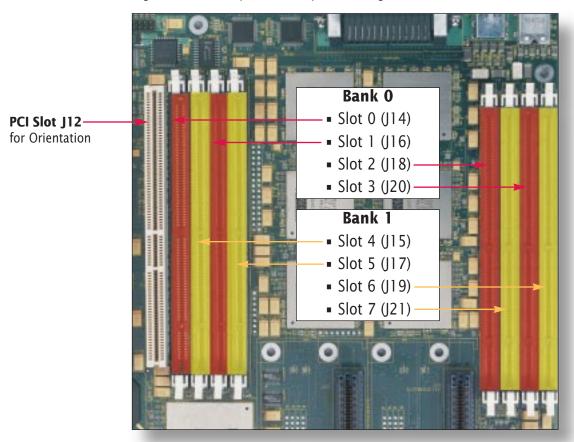

### **Memory Guidelines**

- A bank **must** be fully populated (all four assigned slots must be utilized).
- Bank 0 must be populated first.
- A bank must utilize the same type, size, and speed DIMMs.
- Bank 0 and Bank 1 do **not** have to have same type, size, and speed DIMMs.
- Memory is supported in a size range between 256 MB (min) to 2 GB (max).

|                                         | Total System Memory | Bank 0     | Bank 1     |
|-----------------------------------------|---------------------|------------|------------|
| Some typical memory bank configurations | 256 MB              | 64 MB x 4  |            |
|                                         | 512 MB              | 64 MB x 4  | 64 MB x 4  |
|                                         | 768 MB              | 128 MB x 4 | 64 MB x 4  |
|                                         | 1 GB                | 128 MB x 4 | 128 MB x 4 |
|                                         | 2 GB                | 256 MB x 4 | 256 MB x 4 |

## **Attach Wires & Cables**

### **I/O Connections**

Make the following connections using the appropriate cables:

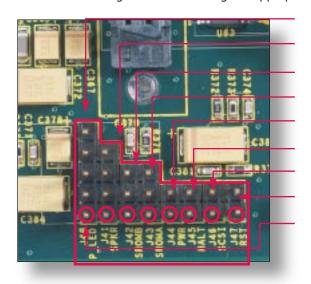

J40 Power Indicator LED

J41 Speaker

J42 Slot B Secondary SROM Clock

J43 Slot B Primary SROM Clock

**J44** Power Button

J45 Halt Button

J46 SCSI Indicator LED

J47 Reset Button

Circle indicates Pin 1

### **Power Connections**

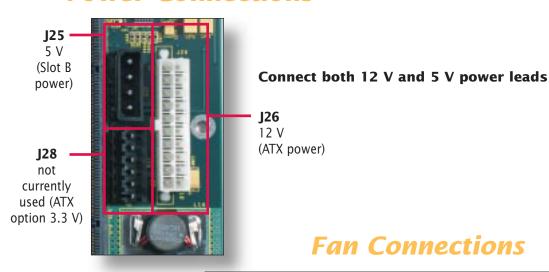

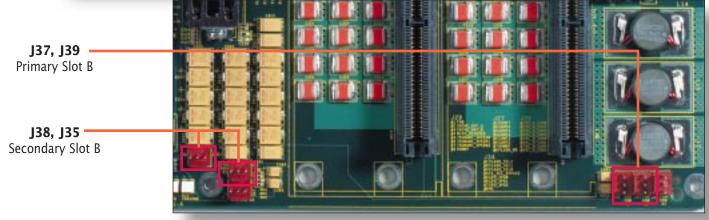

## **Install Cards & Cables**

### **Bus Connections**

Use slots J6 through J12 for access to ISA and PCI bus support.

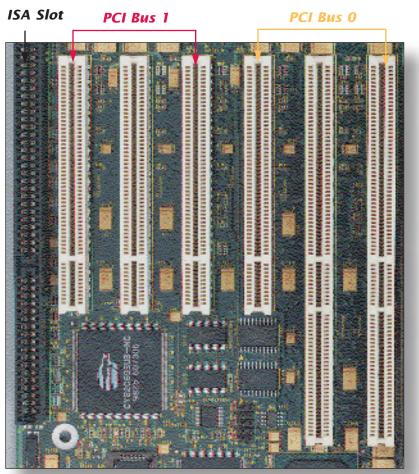

## VIDEO OPTION MUST BE INSTALLED ON PCI BUS 0

- **J6** ISA (shared slot)
- **J7** PCI 32 bit
- **J8** PCI 32 bit
- **J9** PCI 32 bit
- **J10** PCI 32 bit
- **J11** PCI 64 bit
- J12 PCI 64 bit

### I/O Ports

Use sockets J24, J30, J31, J32, J33 to connect various disk peripheral devices.

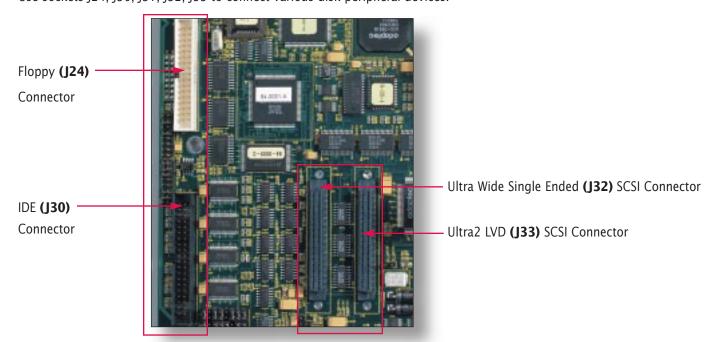

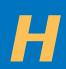

## Install Cartridges

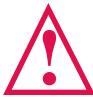

## Alpha Slot B Processor Cartridges

Use these components with special care. They weigh approximately three pounds each. A wire handle provides a convenient mechanism for safely inserting them.

#### Use this procedure to install Alpha Slot B cartridges:

- Remove the Primary goalpost cover.
- Insert a Cartridge in Primary Slot (J23) for a single processor system.
- Use an insertion force of 35 pounds to seat the cartridge just below the goalpost.

Note: A single processor system must use the Primary Slot.

- Remove the Secondary goalpost cover.
- Insert a second Cartridge in Secondary Slot (J22) for a dual processor configuration.
- Place a processor cover over each Cartridge installed.
- Fasten each processor cover using its captive screw.

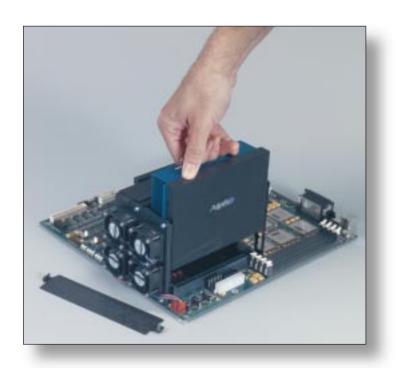

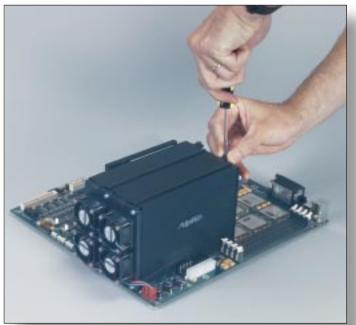

## **Final Tasks**

### System Support

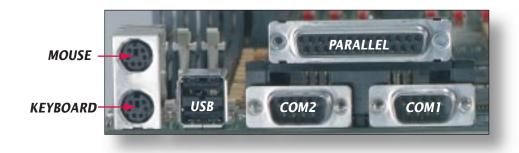

### **Jumper Configuration**

Four jumper blocks must be configured. Use the following diagrams to set up the UP2000 System.

Note the pin numbering orientation of each jumper block.

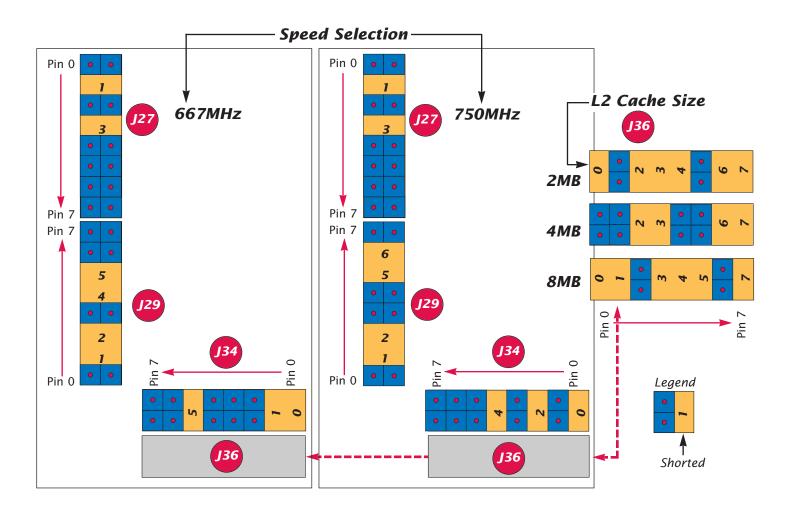

### **Initial System Test**

Follow this procedure to confirm the proper installation of the UP2000 system:

- Ensure that all cables and modules are seated properly.
- Insert setup diskette in floppy drive.
- Turn on power.
- During the AlphaBIOS system initialization process, press F2 to enter Setup.

## AlphaBIOS Setup Screen

The AlphaBIOS Setup screen appears. User is ready to load the operating system.

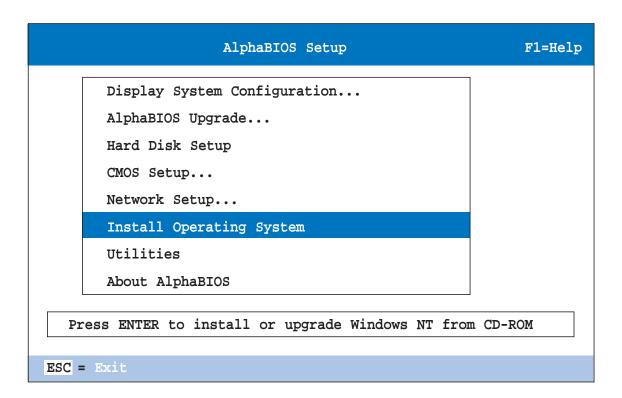

## **Reference Materials**

For additional information, see the UP2000 User Manual.

It is available from our Web site: http://www.alpha-processor.com